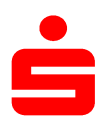

Wenn Sie StarMoney bzw. StarMoney Business bereits mit einem anderen Sicherheitsverfahren (z.B. chipTAN) nutzen, müssen Sie das pushTAN-Verfahren neu einrichten.

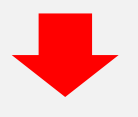

Starten Sie StarMoney und klicken Sie auf Kontenliste – Button "Neues Konto" und folgen Sie dem Assistenten bis zur Auswahl des Sicherheitsmediums.

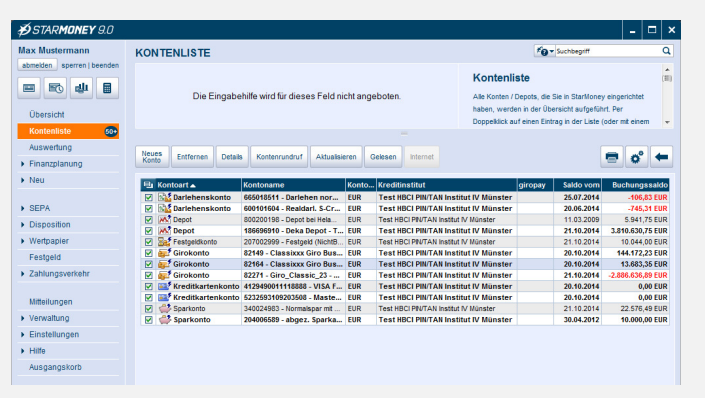

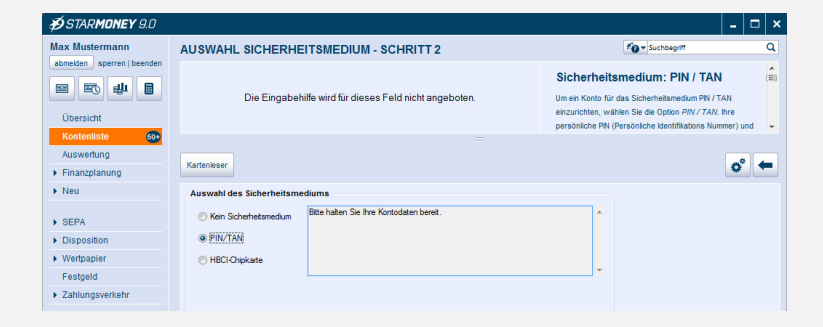

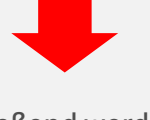

Anschließend werden die verfügbaren Sicherungsverfahren zur Auswahl angeboten. Wählen Sie hier "PIN/TAN" aus und gehen Sie auf "Weiter".

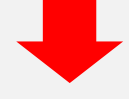

Geben Sie nun den pushTAN-Anmeldenamen bzw. die Legitimations-ID aus dem Registrierungsbrief ein und bestätigen Sie mit ..Weiter".

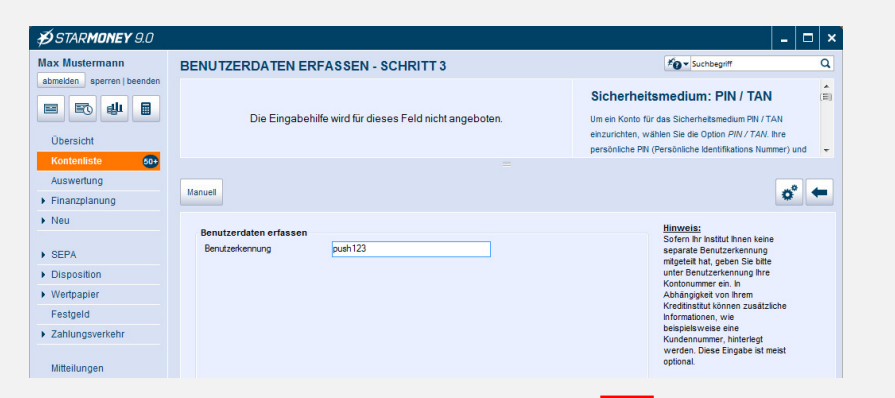

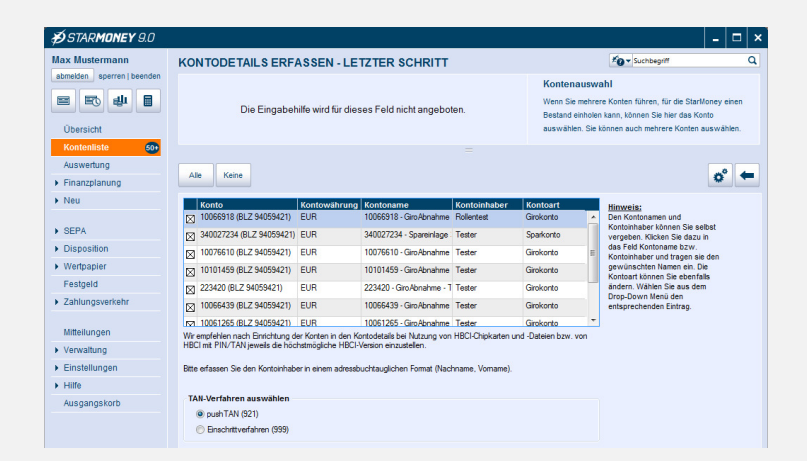

Geben Sie die von Ihnen bei der Einrichtung des neuen Online-Banking-Zugangs mit pushTAN selbst gewählte PIN ein.

Daraufhin wird allen bereits eingerichteten Konten bei Ihrer Sparkasse das pushTAN-Verfahren als neues und bevorzugtes Sicherheitsmedium hinterlegt.